# Exercise 8: Liquid Crystal Display Modules

## **Overview**

During the past exercises, we have acquired and processed various sensor values. However, our only output channels so far were LEDs and the debug console. LEDs are very limited when it comes to visualization of information and the debug console requires the presence of a host PC. This is why we will now focus on visualization of information using liquid crystal displays (LCDs). LCDs are available in many different forms and shapes (compare figure [1\)](#page-0-0) and can be used to display text and/or graphics. In this lab course, we will however focus on a text-based LCD.

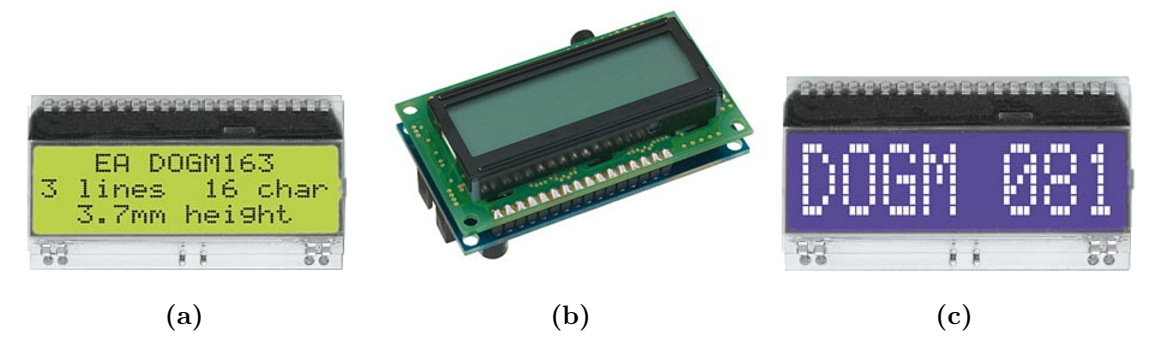

Figure 1: Different LC display modules

<span id="page-0-0"></span>Some LCDs have an integrated controller IC. Those devices are usually called LCD modules. An LCD module offers a communication interface which can be used to directly program the LCD using a digital protocol and is similar to the way we communicated with the digital temperature sensor from an architectural point of view (i.e., the LCD has a "local intelligence"). Most LCDs are also capable of being backlit. This improves readability.

In this exercise, we will use the text-based LCD module EA DOGM163L-A, which allows to display 3 rows with 16 characters each (figure [1](#page-0-0) (a)). It incorporates an ST7036 LCD controller/driver which supports the character set that shown in figure [2.](#page-1-0) Note that for alphanumeric characters, the character code corresponds to the ASCII character code, meaning if you want to send a capital 'A' to the display, instead of sending the number 0b01000001 (which corresponds to 65), you can simply write 'A'. The first eight characters (address  $0x00$  to  $0x07$ ) are programmable.

# The EA DOG-M LCD Module Family

The DOG-M LCD Module Family features an integrated ST7036 display controller. The file EA-DOG-M.pdf on the lab course file server and the website describes the features and technical details of the controller and the display itself. The ST7036 controller provides four different communication protocols for driving the display of which three are accessible on the EA DOGM display family:

- 8 bit mode: In addition to common control lines, eight data lines are used for communication.
- 4 bit mode: In addition to common control lines, four data lines are used for communication. This means that a single data byte has to be split into two 4 bit "nibbles".
- SPI mode: In addition to common control lines, two data lines are used for communication. The two lines implement the SPI protocol (Serial Peripheral Interface), a widely used interchip communication protocol in microcontroller applications.

| 67-64<br>63-60 | 0000 | 0001                    | 0010   | 0011                   | 0100              | 0101                   | 0110                           | 0111             | 1000           | 1001                                   | 1010    | 1011          | 1100         | 1101                      | 1110                | 11 11            |
|----------------|------|-------------------------|--------|------------------------|-------------------|------------------------|--------------------------------|------------------|----------------|----------------------------------------|---------|---------------|--------------|---------------------------|---------------------|------------------|
| 0000           |      | m                       |        | Π                      | 罼                 | <b>FFF</b><br>ÞШ       | 跿                              | 爴                | <br>₩          | Ē                                      |         | <b>MARKET</b> | 躣            | MA C<br>me.<br>m.         | ă                   |                  |
| 0001           |      | H                       | l      | I                      | Ħ                 | ₩                      | W.                             | щ                | 300<br>▦       | W,                                     | ш       | ł             | H.           | 罵                         | v.<br>H.            | œ                |
| 0010           |      | <b>ALCOHOL</b><br>₩     | Ð      | <br>H                  | u.<br>⊪           | ┅<br>П                 | H                              | m                | ë              | E                                      | E       | ł             | 翢<br>峭       | ∎                         | 噩<br>₩              | Ť                |
| 0011           |      | ٦                       | Ħ      | ٩<br>w.                | ЦU.               | <b>ALL</b><br>ш<br>. . | Ш                              | W                | Ñ              | H                                      | 臘       | m             | œ<br>Ħ       | H                         | 驆<br>Ш<br>H         | ш                |
| 0100           |      |                         | l,     | H                      | ш<br>⊪            | .                      | H                              | H                | o<br>ш<br>an a | n e<br>D.                              | Ы       | Ħ             | 磛            | Ħ                         | H                   | m                |
| 0101           |      | H                       | Ħ      | ▦                      | H.                | ▦                      | M                              | ▦                | H              | hщ.<br>M                               | 迕       | Ħ             | H            | ▋                         | E                   | ▉                |
| 0110           |      | m<br>₩<br>ш             | Ø      | U                      | <b>STATE</b><br>H | J<br>l                 | F                              | $\rlap{/}{\phi}$ | M              | w.<br>Ш                                | 叫<br>Щ  | D             | ш<br>.       | ш<br><b>SOUTH</b>         | H                   | H                |
| 0111           |      | H                       | ŗ.     |                        | <br>Ш             | Ħ                      | <b>See</b><br>壨<br><b>SOFT</b> | ▦                | ,,,,,<br>H     | bit.<br>뺆                              | m<br>H. | H             | ibiy<br>Ш    | <b>BRACE</b><br>om i<br>Ш | H                   | Ħ                |
| 1000           | H    | <b>SALE</b><br>ж<br>546 | ij     | ---<br>₩               | 農                 | H                      | H                              | Ħ                | ē              | $\overline{\phantom{a}}$<br>щ<br>man i | 躣       | UM.<br>₽      | Ħ            | 畢                         | ₽                   | ₩<br>,,,,,,<br>× |
| 1001           |      | I                       | ľ      | m<br>賦                 | l                 | ₩                      | H                              | H                | mm.<br>E.      | Π                                      | M       | Ħ             | ŧ            | 關                         | Ĭ                   | H<br>            |
| 1010           |      | I                       | W      | 鯯<br>謴                 | J                 | ---<br>H               | л<br>ı                         | 躢                | ē              | . .<br>Ĭ<br>ш                          | 覵       | m<br>mid.     | ۱            | 翢                         | kin.<br>m           | Ø<br>            |
| 1011           | an a | H                       | H      | 細<br>U.                | H                 | I                      | H                              | Ħ                | <br>ŧ          | m<br>Ш                                 | 躣       | Ħ             | вин<br>man a | 200<br>- 3                | M<br>- 1            | M                |
| 1100           | ---- | ö<br>ш                  | н<br>m | ф<br>H<br>نتنت         | Ē                 | H.                     | Ħ<br>mm                        |                  | ш<br>s,        | 關<br>مسم                               | Ħ<br>mm | H<br>H<br>mm  | --<br>m      | ŦЩ<br>▦                   | ä<br>H<br>۰.,<br>mm | R,<br>▥          |
| 1101           | 獅    | H                       | ,,,,,  | ₩₩<br><b>HOORS</b><br> | I                 | J                      | H                              | ł                | D.<br>H.       | m,<br>فللبابغ                          | 鼺       | H             | 鲫            | I                         | I                   | H                |
| 1110           | S.   | I.                      | ж      | Ħ                      | H                 | 翢                      | Ħ                              | ₩                | m<br>H         | ₩<br>.                                 | 鷴       | E             | Ħ            | 翢                         | H                   | H                |
| 1111           | Ø    | ▦                       | ₽      | ₩                      |                   | m                      | ₩                              | 躣                | Ä              | æ.<br>Ħ                                | ₩<br>▦  | ∎             | 膷<br>Ħ,      | m                         | Ï                   |                  |

<span id="page-1-0"></span>Figure 2: Character set of the EA DOGM LCD module family; characters 0x00 to 0x07 can be freely programmed by the user

For ease of use, we use a special carrier board for the LCD module that allows to configure it for different usage scenarios, including 8 bit mode, 4 bit mode and SPI mode. The configuration is applied by setting various jumpers. Figure [3](#page-2-0) shows the valid configurations.

The different columns in the table at the bottom describe three different usage scenarios per jumper on the J1 connector. The first column shows the configuration when the jumper is left open (to prevent the jumper from being lost, please attach it to the upper contact on connector J1 in this case). The second column shows the configuration when the microcontroller is used to set the respective pin to high or low using the attached cable. The third column shows the configuration when the jumper is used to preset the value for the respective connector.

J2 and J3 allow configuring the display for 5V or 3.3V applications. Since we run our ATmega168 with 5 V, the jumper has to be set on J2. Finally, the PWR connector is for powering the LCD module. Please respect the correct polarity!

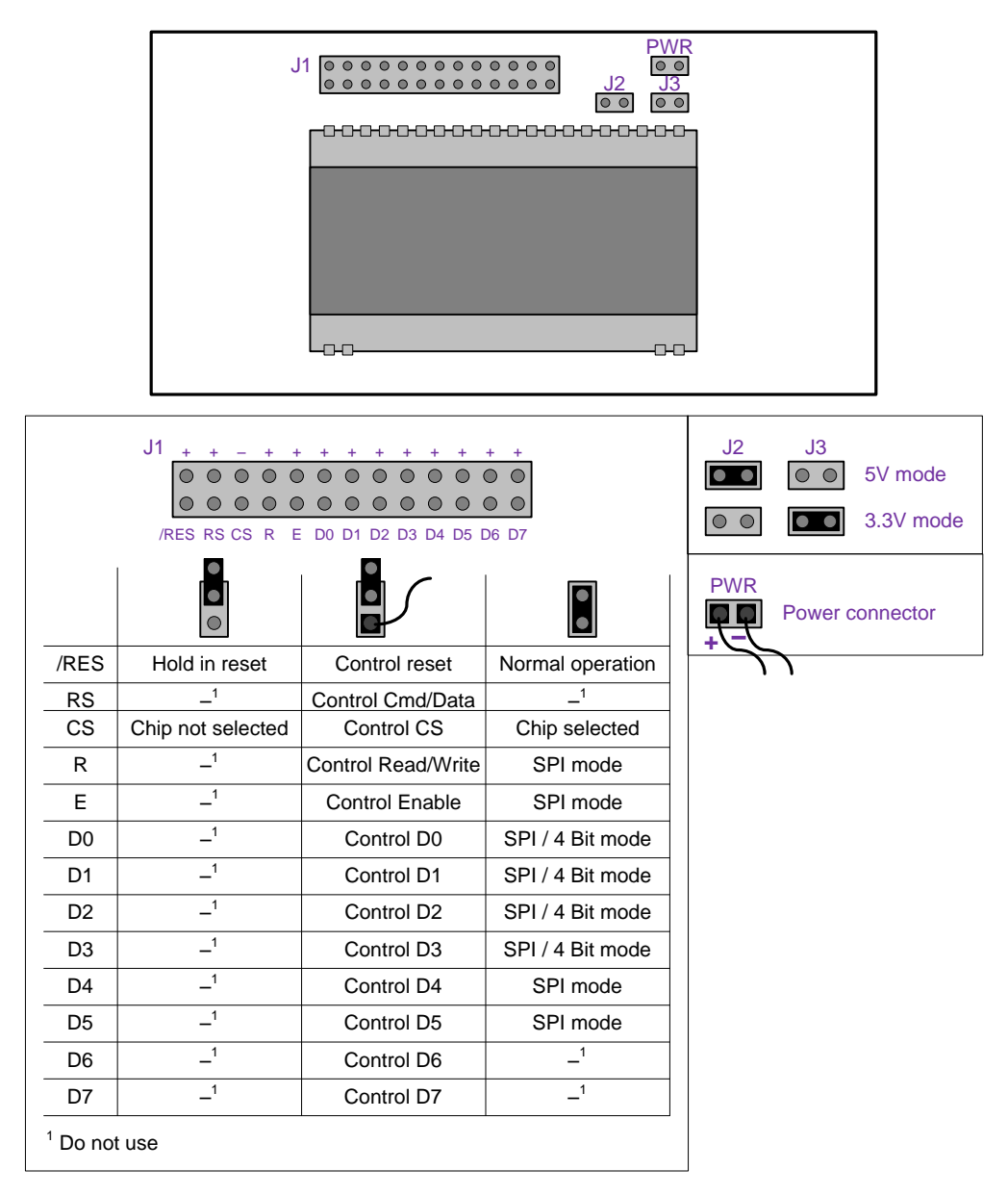

<span id="page-2-0"></span>Figure 3: Valid jumper configurations on the LCD module carrier board

### <span id="page-3-0"></span>Serial Peripheral Interface

#### Exercise 8.1

- a) Configure the LCD carrier board for SPI mode. Connect the board to STK500 using the correct pins for SPI communication and set up the jumpers.
- b) Implement a routine spi\_init() that initializes the SPI interface using the following configuration: Master mode, most significant bit first, SPI (data) mode 0, data rate 2 Mbit/s.

#### LCD Driver Implementation

#### Exercise 8.2

- a) Implement a routine lcd\_init() that initializes the display over SPI. Include util/delay.h to be able to use the \_delay\_ms() and \_delay\_us() functions. Make sure that the CPU frequency is set up correctly in the project configuration options.
- b) Write a routine int lcd\_putchar(char c, FILE\* unused) and a test program to write a string to the display. In addition to the stdout redirection to the debug console, you might want to assign the **stderr** channel to print to the LCD as follows:

```
/* File handle for "error" output on LCD */
static FILE lederr =FDEV\_SETUP\_STREAM(1cd\_putchar, 0, -FDEV\_SETUP\_WRITE);stderr = &lcd_{std}terr;
```
Then you can use the functionality as follows:

```
fprintf(stderr, "Hello world!"); /* Print to display */
```
# LCD Applications

#### Exercise 8.3

- a) Use one of the applications from the previous sessions to visualize data in the LCD (e.g., the current DCF77 time or the current temperature). Document your solution appropriately.
- b) Read the document st7036.pdf to learn how to program custom characters and use them to prettify your output. For the DCF77 time example, you might want to switch between the two "radio controlled" icons shown in figure  $4(a)$  $4(a)$  as soon as the time is synchronized. For the temperature sensor application, you might want to add a custom "degree" sign (aligned to the right in contrast to character  $0b11011111$ ) to be able to display the text " $\degree$ C" (compare figure [4](#page-3-1) (b); you can use a normal "C" as second character in this case).

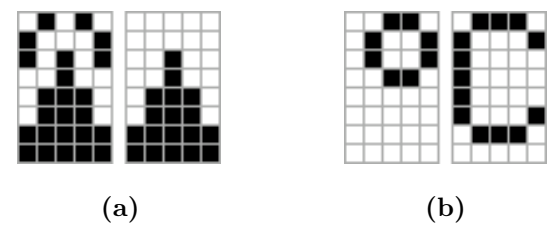

<span id="page-3-1"></span>Figure 4: Custom LCD characters